## Release of Lien

A release of lien discharges secured property from a lien.

Click on "Open Job" then to the top right select Active Projects, Inactive Projects, All Projects or Proposal/Bids "Reports" then double click on "Release of Lien" your report will then be generated .

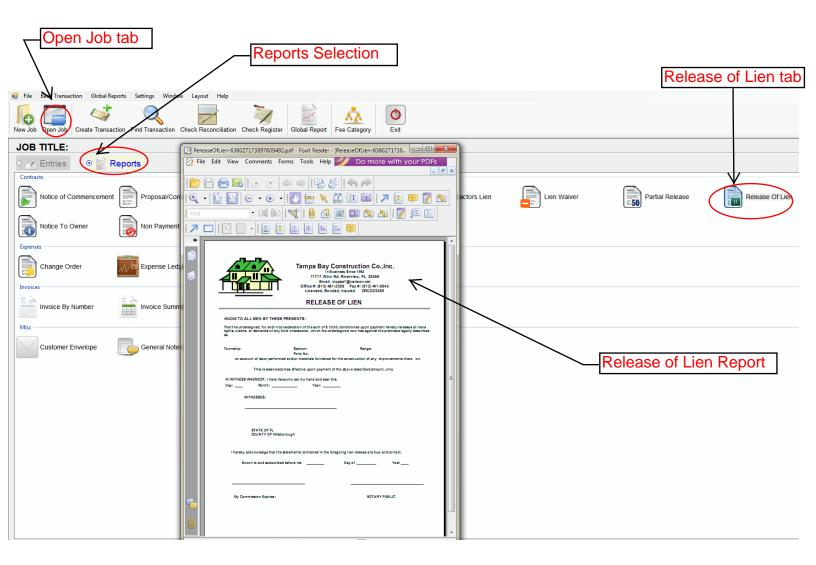